## Managing the Active and Expired Hold Shelves

Timothy Jackson SUNY Library Shared Services (SLSS)

## **Agenda**

- Why you need to manage hold shelves
- Roles needed to manage hold shelves
- Types of holds on hold shelf lists
- Hold Shelf settings
- Managing the Active Hold Shelf
- Managing the Expired Hold Shelf

## **Why Do I Need to Manage My Hold Shelves?**

- All holds have expiration dates
- Alma does not automatically delete holds once they expire
- Expired holds need to be manually deleted
- Users will sometimes need you to extend hold periods

#### **Roles Needed to manage Hold Shelves**

- Role needed: **Requests Operator**
- Must be scoped to library and circulation desk

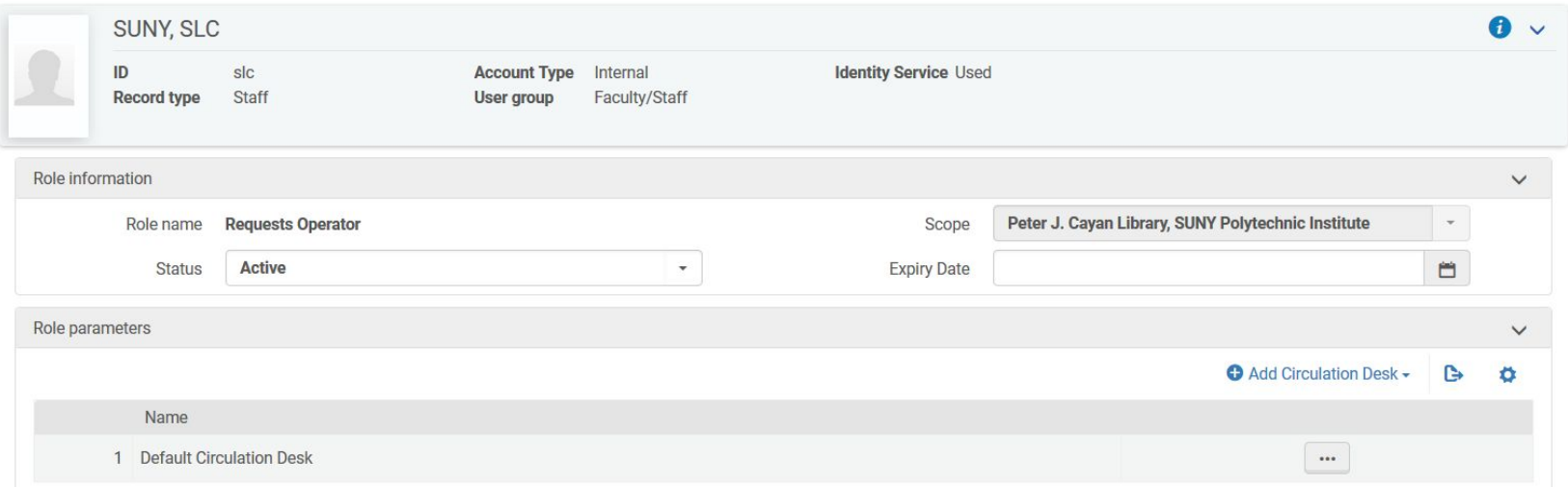

# **Types of Holds**

- Local Hold Requests
- Resource Sharing Requests
- Both types of holds appear in the hold shelf lists
- Hold Shelf lists to not display hold type, but you can tell local holds from resource sharing holds by looking at barcode and location

- Hold Shelf settings configured in General Details tab of Circulation Desk
- Configuration done at library level, not institution level ■ Configuration | Fulfillment | Library Management | Circulation Desks

- **Has Hold Shelf**: determines whether items can be held at the circulation desk
- **Hold Shelf Sorting**: determines the order in which holds are displayed in the Hold Shelf lists
- **Maximum time on hold shelf**: determines the number of days an item is kept on hold
- **Has hold shelf processing**: determines whether an item is placed on hold immediately after being scanned in
- **Notify patron of canceling expired hold**: determines whether the user is notified when a hold expires

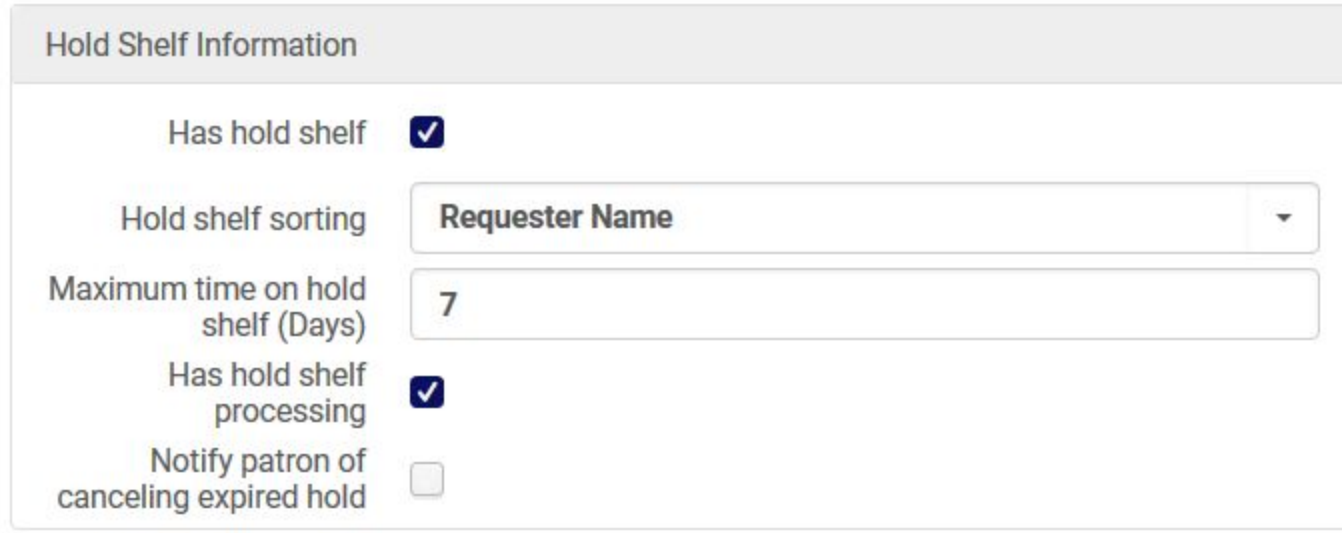

- **Hold Shelf Period also defined in Request TOUs**
- Alma will look at both TOU Hold Shelf Period and the circulation desk's Maximum Time on Hold Shelf setting and use the lower value
- ILLiad borrowing requests use the item's due date as the hold until date, not the number of days listed in the Maximum time on hold shelf setting
- You can change this by changing the **ignore\_lender\_due\_date** setting from false to true, but that will cause all ILLiad borrowing requests being given your standard RS loan period in Alma (Configuration | Fulfillment | General | Other Settings)

## **Managing the Active Hold Shelf**

- Shows a list of all active holds at a particular circulation desk
- Expired holds are included
- You will need to be logged into that circulation desk to see its active holds
- Navigate to Fulfillment | Resource Requests | Active Hold Shelf
- Allows you to cancel requests, update the expiry date, and declare items missing

## **Managing the Active Hold Shelf**

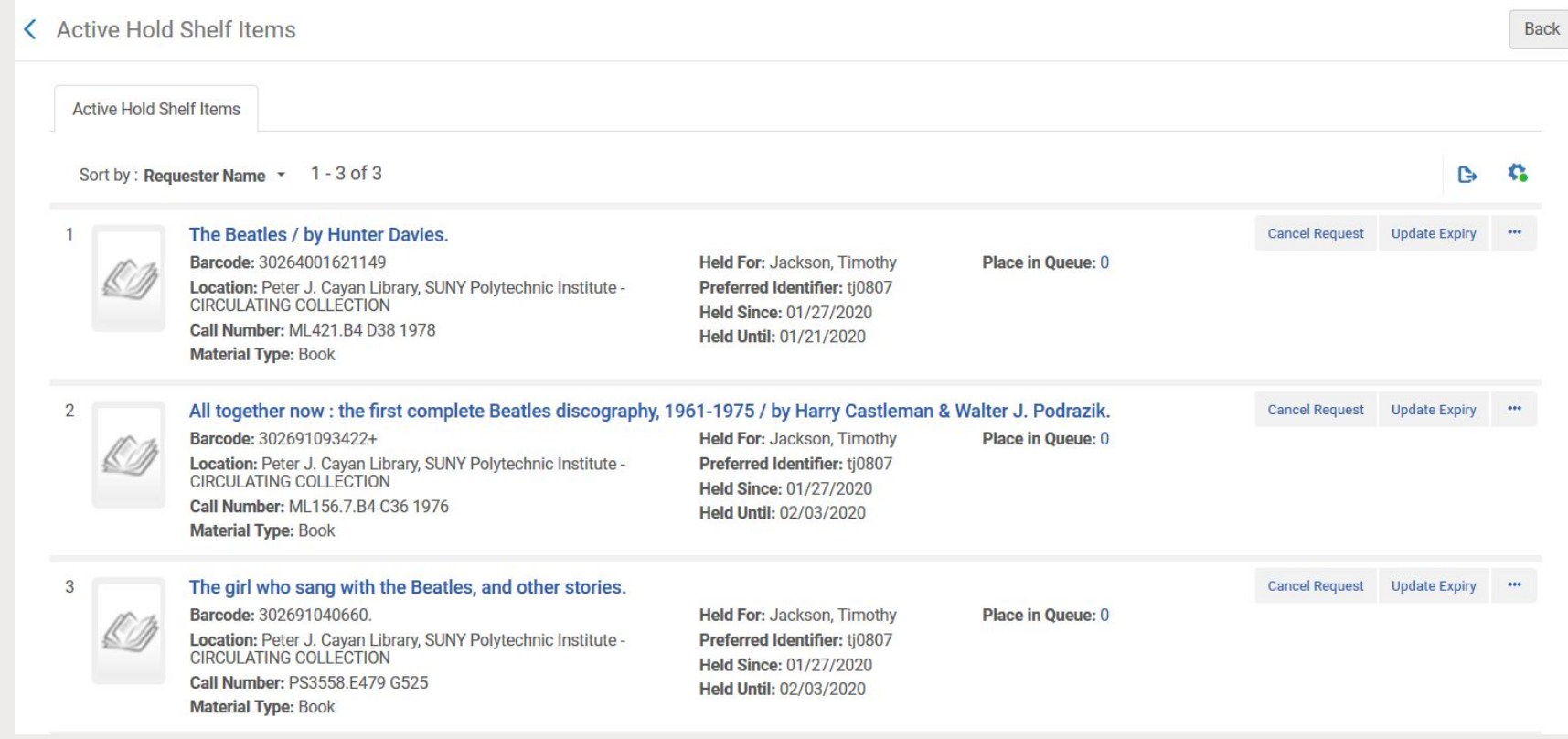

## **Managing the Expired Hold Shelf**

- Shows a list of all expired holds at a particular circulation desk
- You will need to be logged into that circulation desk to see its expired holds
- Navigate to Fulfillment | Resource Requests | Expired Hold Shelf
- Allows you to reshelve items, transfer items to other circulation desks or libraries, activate the next hold in the queue, and mark items as missing

## **Managing the Expired Hold Shelf**

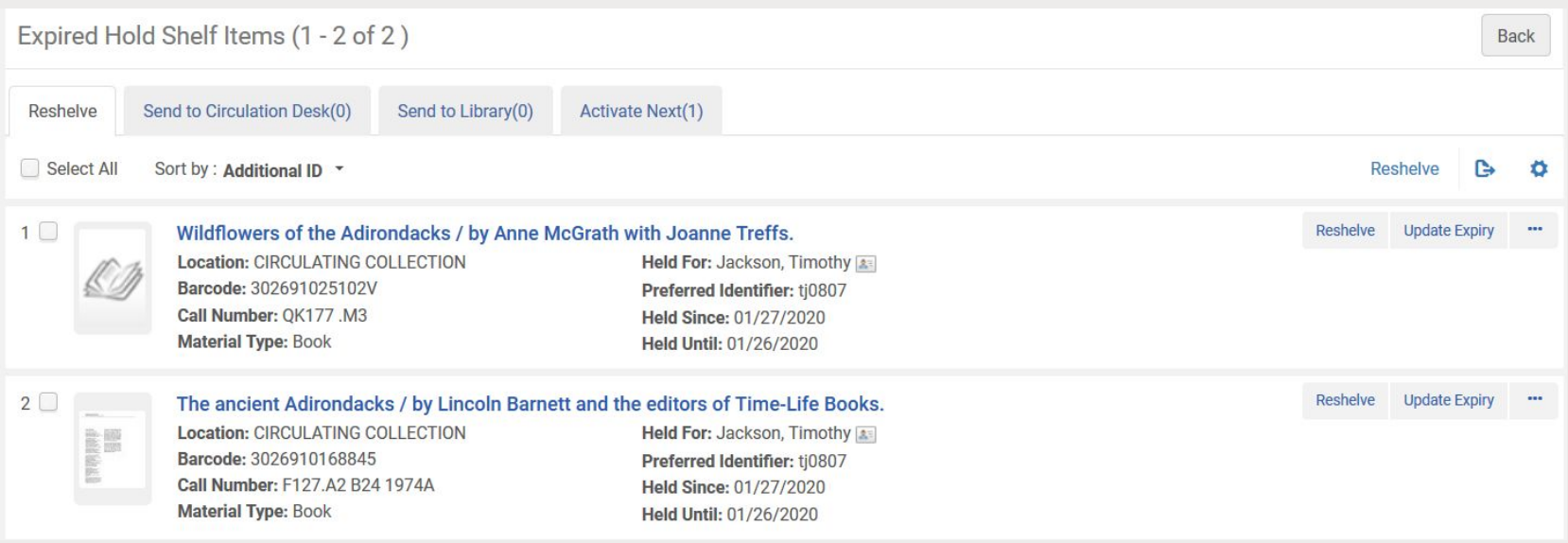

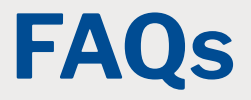

#### ■ Active Hold Shelf:

- <https://slcny.libanswers.com/faq/281639>
- Expired Hold Shelf:
	- <https://slcny.libanswers.com/faq/281684>